STAT:5400 (22S:166) Lab session 3 Elementary data analysis in R

Sep. 7, 2018

# 1 Setting up

Use ssh to log into one of the machines in the 346 lab.

Choose a subdirectory to use for this R session. Go to the "Datasets" section of the course web page. Read the file called BaP.info, and download the data file called BaP.txt into the subdirectory you wish to use. Then call up R from that subdirectory.

Alternatively, if you are working on a computer on the DIVMS network, you can simply copy the file from the Datasets directory into your subdirectory. The path is /mnt/nfs/clasnetappvm/homepage/kcowles/Datasets. Suppose you have a directory calles examples inside a directory called STAT5400. Then you could do the following to copy the BaP.txt data into this directory:

[kcowles@p-lnx402 ~]\$ cd STAT5400/examples [kcowles@p-lnx402 examples]\$ cp /mnt/nfs/clasnetappvm/homepage/kcowles/Datasets/BaP.txt .

# 2 Using on-line help in R

From within R, you can get help on any R function by typing help  $\zeta$  <command name> ). For example, to get help on the library function, enter

### > help(library)

You can press the space bar to scroll down by a screen, and q to get out of the help display.

To use "prettier" help in separate window, enter

### > help.start()

After a while, a web window will come up. You can click on choices for help documents in that window. If you type help ( <command name> ) in the command window later in the R session, the results will appear in the web window.

Another function that is useful in learning R and getting help is apropos. It finds all functions whose names contain the character string given as the argument. Only packages that have been loaded into memory are searched. For example,

### > apropos("rank")

Yet another useful function is help.search. It looks for any function in any installed package that mentions the search term in its help. The name of the package

containing the function is in parentheses. For example,

> help.search("rank")

Help files with alias or concept or title matching rank using regular expression matching:

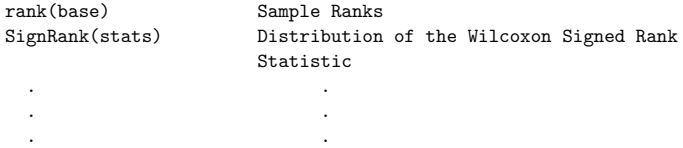

# 3 Using built-in R datasets

Use the search function to determine which R packages are loaded automatically when you bring R up.

> search() [1] ".GlobalEnv" "package:stats" "package:graphics" [4] "package:grDevices" "package:utils" "package:datasets" [7] "package:methods"

Notice that the datasets, stats, and graphics packages are listed. This means you can access any of the built-in R datasets and any functions in the stats and graphics packages without having to load the packages yourself. To get names and descriptions of the datasets, enter

> help(package=datasets)

To display the Orange dataset (it is a data frame), just enter

> Orange

To get descriptive information on the dataset named Orange, enter

> help(Orange, package=datasets)

Notice the example code at the end of the help. Copy the line that begins coplot into the command window and execute it. This is an example of a very powerful plotting function in the graphics package. Type in the necessary command to get help on this function.

### 4 Reading in an external file

To read the BaP data into a data frame called Bap, enter

BaP <- read.table("BaP.txt", header = T)

If the data file was in a different subdirectory, we would have to enter its full path

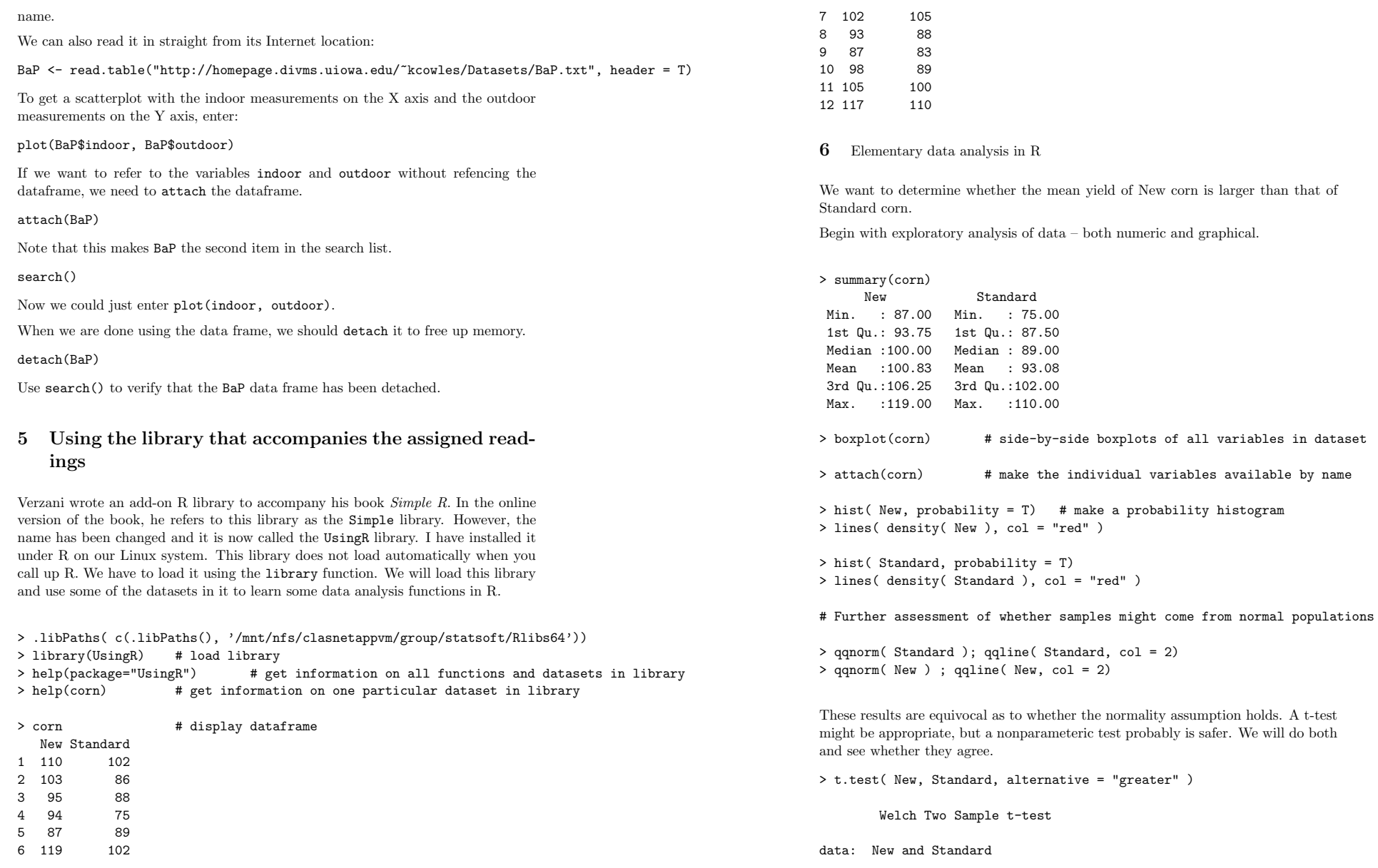

3

75.00 87.50 89.00  $93.08$ 

 $t = 1.8061$ , df = 21.996, p-value = 0.04231 alternative hypothesis: true difference in means is greater than 0 95 percent confidence interval:<br>0.3815088 Inf 0.3815088 sample estimates: mean of x mean of y 100.83333 93.08333

# Note that the confidence interval is one-sided, to match the requested one-sided alternative # hypothesis.

> help(wilcox.test) # get help on nonparametric test for equality of centers

> wilcox.test( New, Standard, alternative = "greater", conf.int = T )

Wilcoxon rank sum test with continuity correction

data: New and Standard  $W = 99$ , p-value = 0.06264 alternative hypothesis: true location shift is greater than 0 95 percent confidence interval: -3.221176e-05 Inf sample estimates: difference in location 7.00006

Warning messages:

1: In wilcox.test.default(New, Standard, alternative = "greater", conf.int = T) : cannot compute exact p-value with ties

2: In wilcox.test.default(New, Standard, alternative = "greater", conf.int = T) : cannot compute exact confidence intervals with ties

# Results are equivocal. Since there are tied values in the data, p-value isn't exact. However, # the evidenc is not compelling of a difference in average yields between New and Standard corn.

> detach(corn)

Let's also investigate estimation and testing for proportions. Researchers wanted to study the effectiveness of wrist guards in protecting in-line skaters from wrist injury. THey interviewed 161 people who came into hospital emergency rooms with injuries form in-line skating. The table summaries relevant findings.

Wrist guard Wrist injury

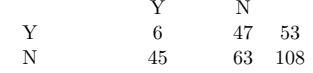

Let's get a point estimate and confidence interval for the population proportion who will sustain wrist injuries in the population of in-line skaters who are injuried while wearing a wrist guard.

> binom.test( 6,53)

Exact binomial test

data: 6 and 53 number of successes =  $6$ , number of trials =  $53$ , p-value =  $5.805e-09$ alternative hypothesis: true probability of success is not equal to 0.5 95 percent confidence interval: 0.04269639 0.23028992 sample estimates: probability of success 0.1132075

Now in the population of in-line skaters who are injured while not wearing a wrist guard.

> binom.test( 45, 108)

Exact binomial test

data: 45 and 108 number of successes =  $45$ , number of trials =  $108$ , p-value =  $0.1014$ alternative hypothesis: true probability of success is not equal to 0.5 95 percent confidence interval: 0.3225425 0.5154792 sample estimates: probability of success 0.4166667

Now let's test for the equality of the two population proportions, and get a confidence interval for the difference.

> wearers <- c(53,108)  $>$  wristinjury  $<-$  c(6,45)  $\sim$ > prop.test(wristinjury, wearers)

2-sample test for equality of proportions with continuity correction

data: wristinjury out of wearers  $X$ -squared = 13.7577, df = 1, p-value = 0.0002080 alternative hypothesis: two.sided 95 percent confidence interval:  $-0.4437038 - 0.1632144$ sample estimates: prop 1 prop 2 0.1132075 0.4166667

If we want a one-sided test and a one-sided confidence interval (for the alternative hypothesis that the proportion of wrist injuries is smaller in the population of wristguard wearers), we would do the following:

> prop.test(wristinjury, wearers, alternative="less")

2-sample test for equality of proportions with continuity correction

data: wristinjury out of wearers  $X$ -squared = 13.7577, df = 1, p-value = 0.0001040 alternative hypothesis: less 95 percent confidence interval:  $-1.000000 - 0.183501$ sample estimates: prop 1 prop 2 0.1132075 0.4166667

# 7 Writing R programs

The safest way to write an R program in the Unix or Linux environment is to write and save it as a text file separate from R. There are at least two ways to do this. One is to open a terminal window (separate from the one in which you are using  $R$ ) and from there, use a text editor to write the program code and save it as a plain text file with the extension .R. You may wish to develop the code interactively in R and copy the lines into the program file in the text editor. You can then run the program in R using the source function, for example, if the program was named "dostuff.R,"

### > source("dostuff.R")

The other is to invoke Emacs, and get a second window using File / New frame. Start R in one of the windows, by typing Alt-X R. In the other window, choose File/Open file, and then give the new file a name with extension .R. Notice that Emacs shows "ESS" in the gray line near the bottom of the window. This shows that "Emacs Speaks Statistics" is running. It has special capabilities for copying code from this window and running it under R.

# 8 Writing R functions

Similarly, to write an R function that contains more than a few lines of code, use one of the methods described above.

We will write a function that does the following:

1. Accepts a vector as an argument

- 2. If the vector is numeric and has at least 20 distinct values, returns the quantiles of the values
- 3. Otherwise returns a tabulation of the values

Use your text editor to create a plain text file named "process.R" that contains the following code.

```
process \leftarrow function(x){
   if ( is. character(x) | is. factor(x))
        | (is.numeric(x) & length( unique(x) ) < 20 ))
         table(x)
   else
         quantile(x)
}
```
Now read it into an R function by entering the following in R:

>source("process.R")

If R reports syntax errors, correct them in the text file; then try source again.

Test your function by creating different types of vectors and using them as arguments. For example,

myvect <- c(rep("a",5), rep("w",2), "n", "q", "v") process(myvect)

myvect <- rnorm(10) process(myvect)

myvect <- rnorm(500) process(myvect)